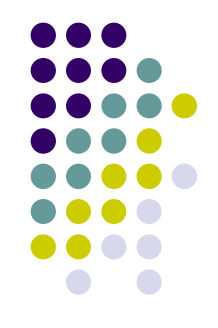

●「情報技術演習」に参加される方は、前方(3 列目まで)に着席してください。

● 自習の方は申し訳ないですが後方をご利用く ださい。

 $\bullet$ <http://www.kyoto-su.ac.jp/~iyori/info/>

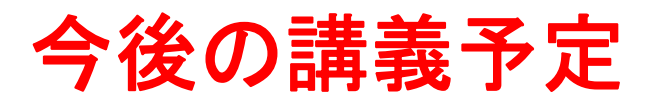

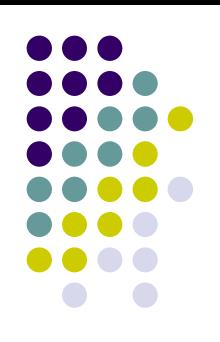

# ● 12/13 : PPTによる発表 各自20分(質疑応答の時間を含む)

● 1/10 : 最終講義、レポート提出 各自が調査研究したことを報告書にまとめて 提出してください。

# 基礎現代文化学 情報技術演習 第**10** 回

データベースとSQL

http://www.kyoto-su.ac.jp/~iyori/info/

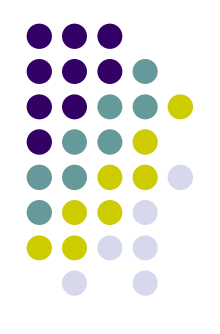

## データベースの基本構成:3層スキーマ

- $\bullet$  スキーマ(Schema):図式、概要、式形などの意味。ここで はデータの形式に関する一般的な情報を示したもの。
- $\bullet$  インスタンス(Instance):場合、事実、実例などの意味で、 ここではデータに対して、スキーマに従って記述された 個々の情報の値を指す。
- $\bullet$  3層スキーマ:データベースのモデルとして、基本的な構造 を3つの層に分けて記述したモデル。「外部スキーマ」「概 念スキーマ」「内部スキーマ」の3層からなる。

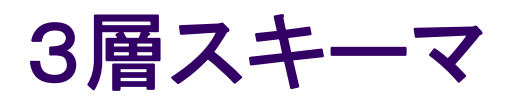

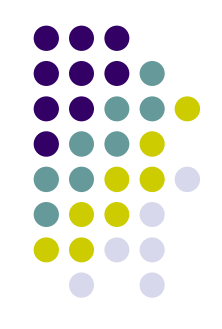

- $\bullet$  外部スキーマ:データベース利用者に必要なデータの定義。 アプリケーションやユーザ視点で必要な情報と形式を記述 したもの。
- $\bullet$  概念スキーマ:データベースで管理する対象の定義。 デー タベース全体を概念的に記述する。
- $\bullet$  内部スキーマ:データの物理的な格納方法。インデックス やデータファイルの配置などを記述する。

<http://www.netlaputa.ne.jp/~hijk/study/db/schema.html> [http://mt-net.vis.ne.jp/ADFE\\_mail/0319.htm#answer](http://mt-net.vis.ne.jp/ADFE_mail/0319.htm#answer) [http://kaiunix.cs.shinshu-u.ac.jp/Lesson/DataBaseIT/2004/c\\_01-09.html](http://kaiunix.cs.shinshu-u.ac.jp/Lesson/DataBaseIT/2004/c_01-09.html) <http://www2.kobe-u.ac.jp/~kiyomitu/is1/is1-6.ppt>

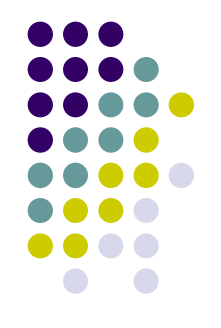

#### スキーマとデータ独立性

- $\bullet$ ユーザが利用するアプリケーションは様々なものが考えら<br>れるが、アプリケーションが変わるごとにデータベースを作<br>り直していたのでは膨大な手間がかかる。そこで、アプリ ケーションとデータを切り離して考え、運用することをデータ の独立性を確保する、という。データ独立性には以下のよ うなものが考えられている。
- $\bullet$  論理的データ独立性:外部スキーマに影響しない範囲で概 念スキーマの変更が可能であるということ。つまりアプリ ケーションを変更することなく概念スキーマを変更できると いうことになる。
- $\bullet$  物理的データ独立性:概念スキーマに影響しない範囲で内 部スキーマの変更が可能であるということ。例えば異なる 内部スキーマを持つデータベース間でのデータ移行などを 可能とする。

## 基本的な**SQL**文

- O 表の定義等:CREATE文
- O 表へのデータの挿入:INSERT文
- O 表からのデータの選択:SELECT文
- O 表の値の変更:UPDATE文
- O 表から行の削除:DELETE文
- O 表の削除他:DROP文

[http://kaiunix.cs.shinshu-u.ac.jp/Lesson/DataBaseIT/2004/c\\_05-](http://kaiunix.cs.shinshu-u.ac.jp/Lesson/DataBaseIT/2004/c_05-02.html) [02.html](http://kaiunix.cs.shinshu-u.ac.jp/Lesson/DataBaseIT/2004/c_05-02.html)

[http://kaiunix.cs.shinshu-u.ac.jp/Lesson/DataBaseIT/2004/c\\_05-](http://kaiunix.cs.shinshu-u.ac.jp/Lesson/DataBaseIT/2004/c_05-03.html) [03.html](http://kaiunix.cs.shinshu-u.ac.jp/Lesson/DataBaseIT/2004/c_05-03.html)

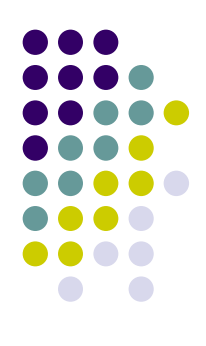

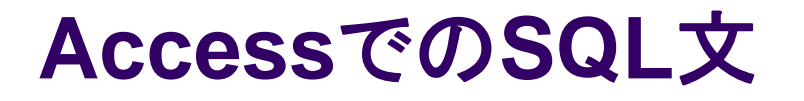

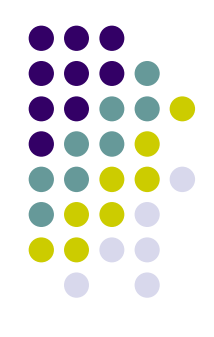

O Microsoft AccessでもSQL文が使用できる。と言うより、Accessのデー タベースにおいて、「クエリ」の部分はSQLを用いて記述されている。前 回各自が作成したデータベースファイルから「クエリ」を開き、「表示」→ 「SQLビュー」で確認できる。

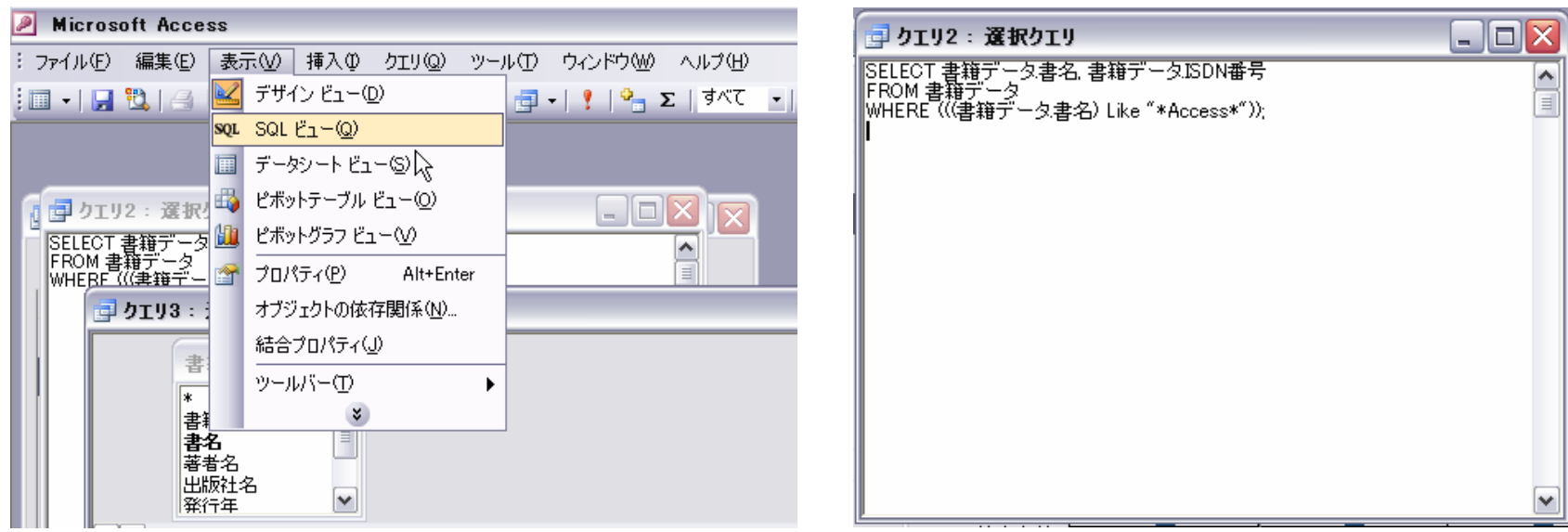

AccessでのSQLビュー

## 練習:**Access**で**SQL**文を使用してみよう

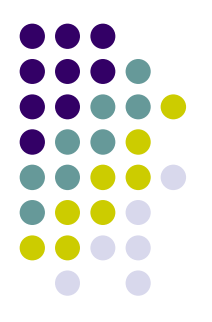

 $\bullet$  下記サイトを参考に、簡単なクエリをSQL文を直接入力し て作成してみましょう。

<http://www.geocities.jp/sundaysoftware/sql/> <http://www11.plala.or.jp/studyhall/access/index.html>

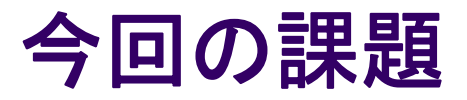

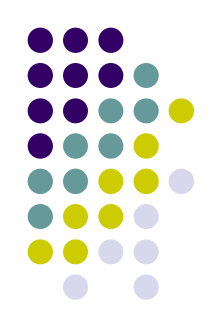

- 前回作成したAccessデータベースファイルで、直接SQL文を入力して以 下の選択クエリを作成してください。
	- 1.テーブルの左端のフィールドを表示する
	- 2.特定の文字列を含むレコードを抽出する
	- 3.各自で自由に作成してください
- 課題が終了したら、各自演習での研究テーマについての情報収集を開 始してください。
- 課題の提出はメールもしくはUSBメモリによるファイル受け渡しでおこな います。 提出先メールアドレス:

iyori@z05.mbox.media.kyoto-u.ac.jp